## 動画スロット選択**(GZ-HM300)**

動画の記録/再生するメディアを設定します。

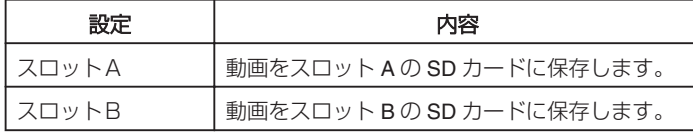

項目を表示するには

1 **◎ をタッチして、メニューを表示する** 

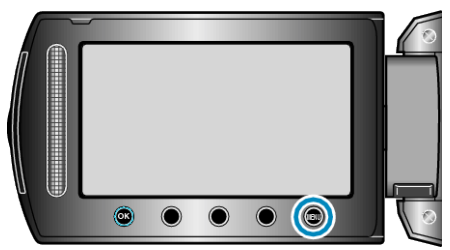

2 "メディア設定"を選び、<sup>©</sup> をタッチする

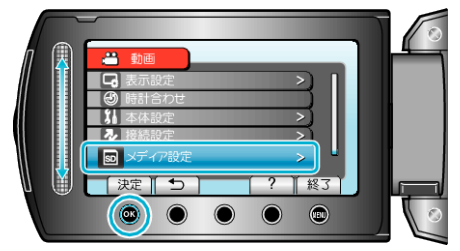

3 "動画スロット選択"を選び、<sup>6</sup>をタッチする

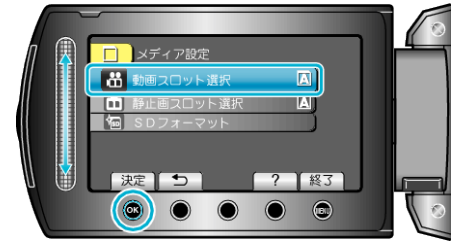